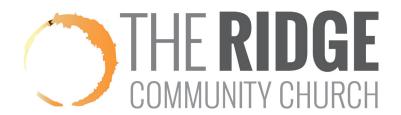

## How To Block Off Dates And Set Serving Preferences in MyRidge

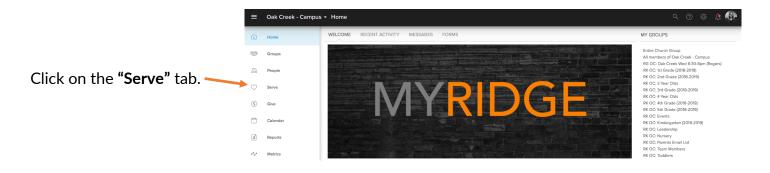

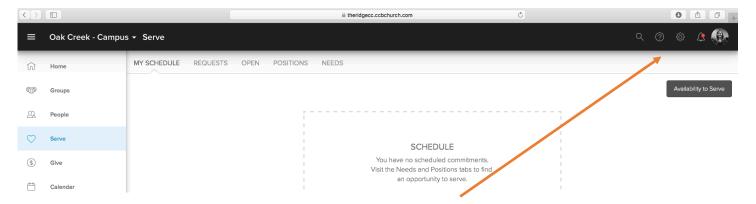

## Click on "Availability to Serve" in the upper right hand corner.

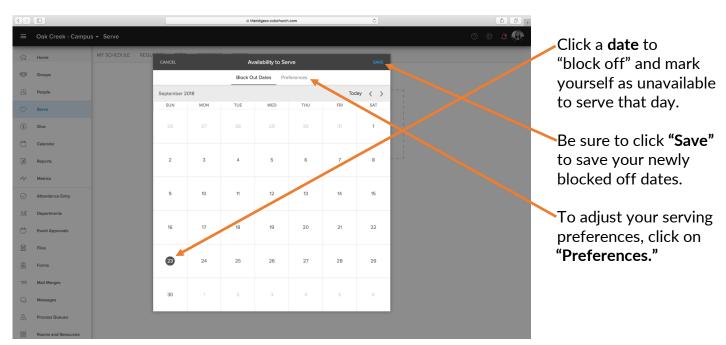